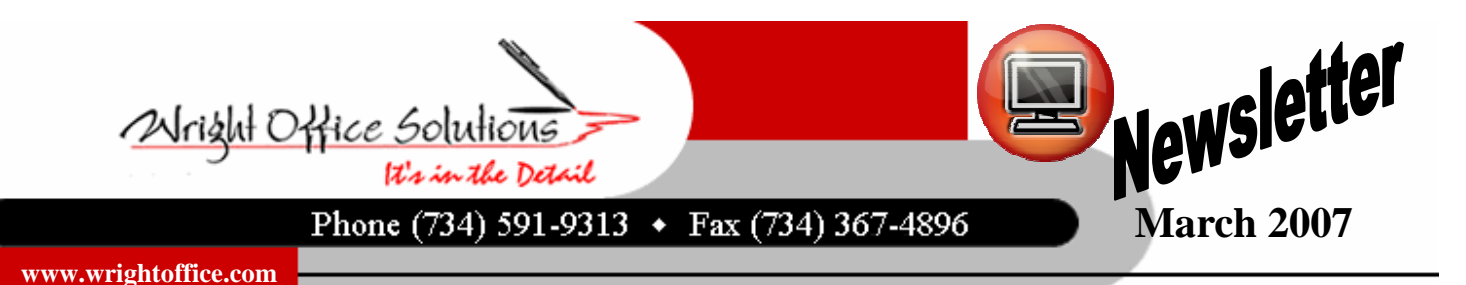

**Daylights Savings Time** 

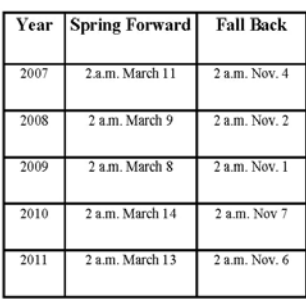

Beginning in 2007, daylight saving time (DST) will be extended in the United States. DST will start on March 11, 2007, which is three weeks earlier than usual, and it will end on November 4, 2007, which is one week later than usual. This results in a new DST period that is four weeks longer than in previous years. Unless certain updates are applied to your computer, the time zone settings

for your computer's system clock may be incorrect during this four-week period. In particular, you must make sure that both your Windows operating system and your calendar programs are updated. Below is a list of Microsoft products affected by DST and update information. Please visit http:// support.microsoft.com/gp/cp\_dst to find additional information.

## List of products affected by daylight saving time

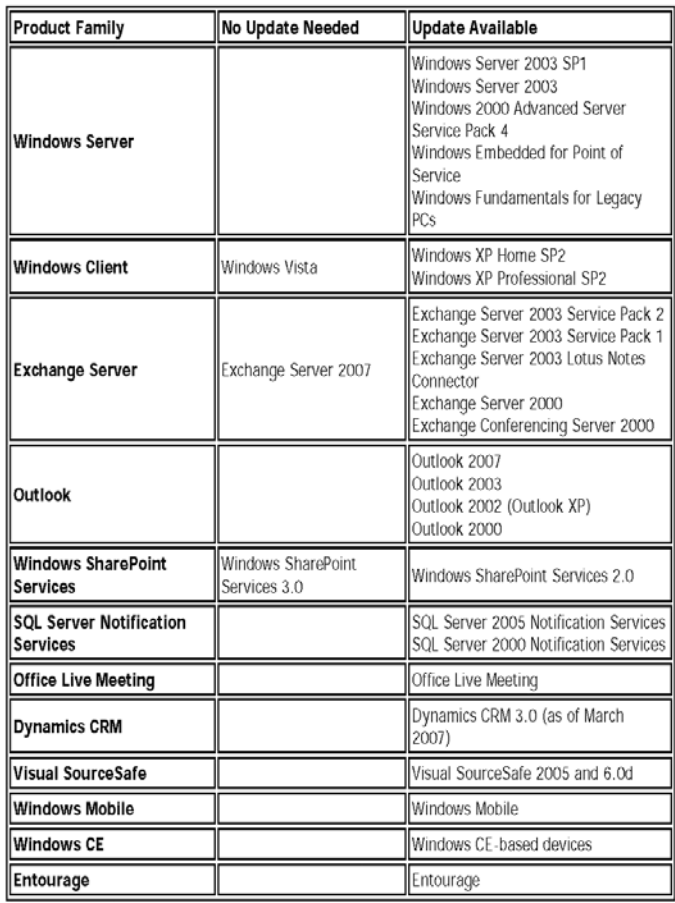

When the DST dates change in March 2007, BlackBerry® devices will not update their clocks for the affected time zones if no patches for impacted BlackBerry software and third party software are applied. As a result, your BlackBerry device might not display correct time zone information for certain time periods during the year.

Changes in DST will cause problems for Windows Mobile powered devices in the US and Canada unless updated. Visit http://www.microsoft.com/windowsmobile/daylightsaving/ default.mspx for more information.

### **Reminder: Windows Vista is NOT Compatible with SMB**

Q: When will the Vista compatible versions of your software be available?

A: Our next major software releases will be Vista compatible. Sage Master Builder Version 13 will be released later this year.

# *WOS Sage Master Builder Update*

Our clients have been receiving the Sage Master Builder bulletin by email to download and install Sage Master Builder version 12.2.15. This update only affects companies doing work in multi-states and/or you have an employee performing work in a state other than the one in their employee file.

If your company meets any of the above criteria, you must update to the new version.

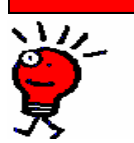

## *WOS Tech Tip*

**Voiding a Prior Year Check Without Affecting Prior Year Balances** 

#### **Solution: Make a deposit back into the bank account**

- 1. Click on 1-1(General Ledger>Checks / Bank Charges) to open a new transaction.
- 2. Click on the **Posting period** to post to current period.
- 3. Put in the appropriate cash account in the **account number**  field**, check number, date voiding,** and **description.**
- 4. In line 1 of the grid only enter the offsetting account where the check was originally posted, enter in the amount as a as a negative number. This will force the voiding of the check.
- *Note: This will not update the vendor if this was originally processed through A/P; it will be placed correctly in the bank reconciliation.*

*"The whole difference between construction and creation is exactly this: that a thing constructed can only be loved after it is constructed; but a thing created is loved before it exists." Charles Dickens*